# Microprocessor Lab

Mondays 10:00-12:00, 14:00-16:00 Thursdays 14:00-17:00 Fridays 9:00-12:00

> Costas Foudas, Imperial College, Rm: 508, x47590

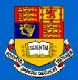

#### The Course Goals are:

- To explain how do the computers work
- To teach you the inner workings of a computer both on the programming (assembly) and hardware (interfaces) side
- To teach you how to work independently and find yourself all you need for your project. Hence, no book. All the stuff you need are on the Web
- To teach you to design and construct a commercial product
- You will be using a microprocessor which has wide range of applications in automobiles, appliances and other industrial
  - applications
- To give you useful carrier skills

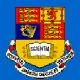

### At the end you will learn:

- Designing basic electronics circuits and interfaces
- Will be completely familiar with the detailed cpu information of the ATMEL ATmega103 microprocessor
- Programming in AVR assembly
  - The basic commands
  - How to write an assembly program; subroutines
  - The tools to compile and download your programs to the ATmega103 chip

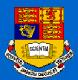

## At the end you will be able to:

- Project: How to use a microprocessor to create an application and construct something useful:
  - Some electronics will be needed
  - Interfacing the microprocessor with various devices
  - Ideas and motivation are important

Writing a good and clear report on a project you have done

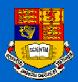

### Course Duration and Milestones

- 4 weeks of lectures/training (the weeks of 10.10.05, 17.10.05, 24.10.05, 31.10.05) followed by 1.5 weeks for project completion and writing your report. The basic course ends on 05.11 and results to 2.0 units.
- The ATmega103 is the new microprocessor used for this course.
- You are encouraged to extended the course to a full term project which then will be 3 units.
  FOR MORE INFO...

http://www.hep.ph.ic.ac.uk/~foudas/Micro2001/Micros2001.html

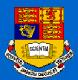

# The ATMEL Programming Board

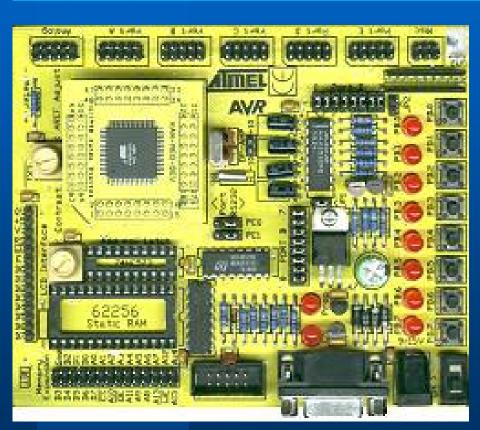

Modern electronics design is software design (Microcontrollers, FPGA, PLD.....)

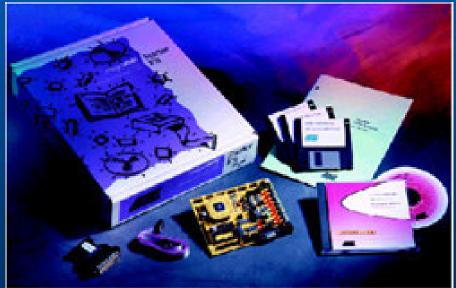

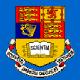

# The ATMEL Programming Board

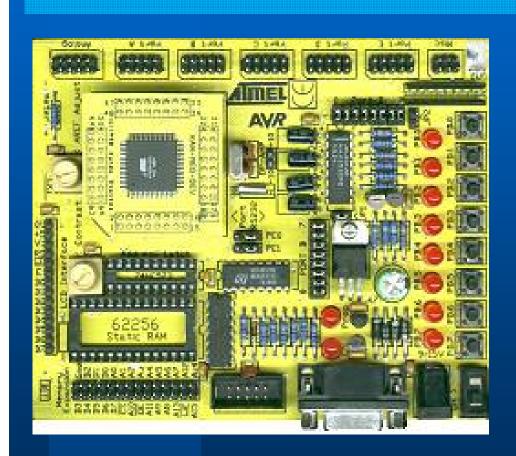

LK1 - CUT FOR A/D LCD CONNECTOR EXTERNAL REFERENCE ANALOG REFERENCE VOLTAGE ADJUSTMENT LCD CONTRAST ADJUSTMENT ANALOG I/P MEMORY EXPANSION PLUG IN MEGA BOARD HERE EXTERNAL PORT A DIGITAL SRAM SOCKET PORT B HEADER ADDRESS LATCH IC FOR RAM 4 MHz CRYSTAL SELECTOR O/P PINS FOR -VE FOR RS232 SUPPLY TO ISP INTERFACE OPAMP ETC. POWER ON AND PORT C HEADER PROG LIGHTS PORT B JUMPERS PORT D HEADER DISABLE LEDS PORT D JUMPERS DISABLE SWITCHES PORT E HEADER POWER INPUT 9-15V DC MISC. HEADER OR 7-12 AC FOR NON-PORT PINS JP2 - JUMPER FOR BROWN-OUT AT 2.9V OR 4.5V

ON PORT D

8 LEDS ON

main features of the board are shown in the diagram below.

SWITCH JP1 JUMPER FOR

3.3 OR 5V VCC SELECT

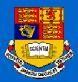

### The Project Report Goals

- To teach you to describe your project in a clear and professional manner
- The teach you to focus on the main message you need to pass to the reader
- To produce a report in time
- To learn to document the good work you have done

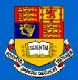

### The Project Report Structure

- Abstract
- Introduction
- High Level Design
- Software and Hardware Design
- Results and Performance
- Updates Modifications and Improvements
- Conclusions
- Appendices

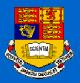

#### Assessment

- If you are doing the 5.5 week/2.0 Unit track then we assess you based on your report and results
- If you are on the term/3 unit track then after 5-6 weeks you have to write a small status report on your work and also meet with me and show me your apparatus.
- Those on a 3 unit track still have to produce a more formal report at the end of the term

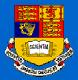

#### Demonstrators:

- Dr. Mark Raymond
- Dr. Costas Foudas
- Dr. Michele Petteni
- Mr. lan Munro
- Dr. Matthew Noy
- Mr. J. Jones

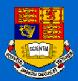

## Starting with your Win2000 computer

Login: username: a1-a7 or b1-b7

password: a1-a7 or b1-b7

Change the password to something you both can remember (Ctrl+Alt+Del).

Logout by typing: Start→ Shut Down → Log off

Try to login again using you new password

Costas Foudas, Imperial College, Rm: 508, x47590

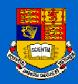

## Getting started

- Make sure you can open a file and save it using NotePad
- Click on: Explorer and wait till the page comes on your screen.
- Go to the course page:

http://www.hep.ph.ic.ac.uk/~foudas/Micro2001/Micros2001.html and make sure that you can see it and download the documents.